# **Initiation à R, logiciel de Statistiques**

- I. Plusieurs façons de travailler (… ou de s'enquiquiner)
- II. R, logiciel de programmation en **Statistiques**
- III. Votre premier projet en R, pas à pas

**Plusieurs façons de travailler (ou de s'enquiquiner…)**

- I. Exemple de SPSS
- II. Exemple de SASS
- III. L'esprit R!

### **Plusieurs façons de travailler : exemple de SPSS**

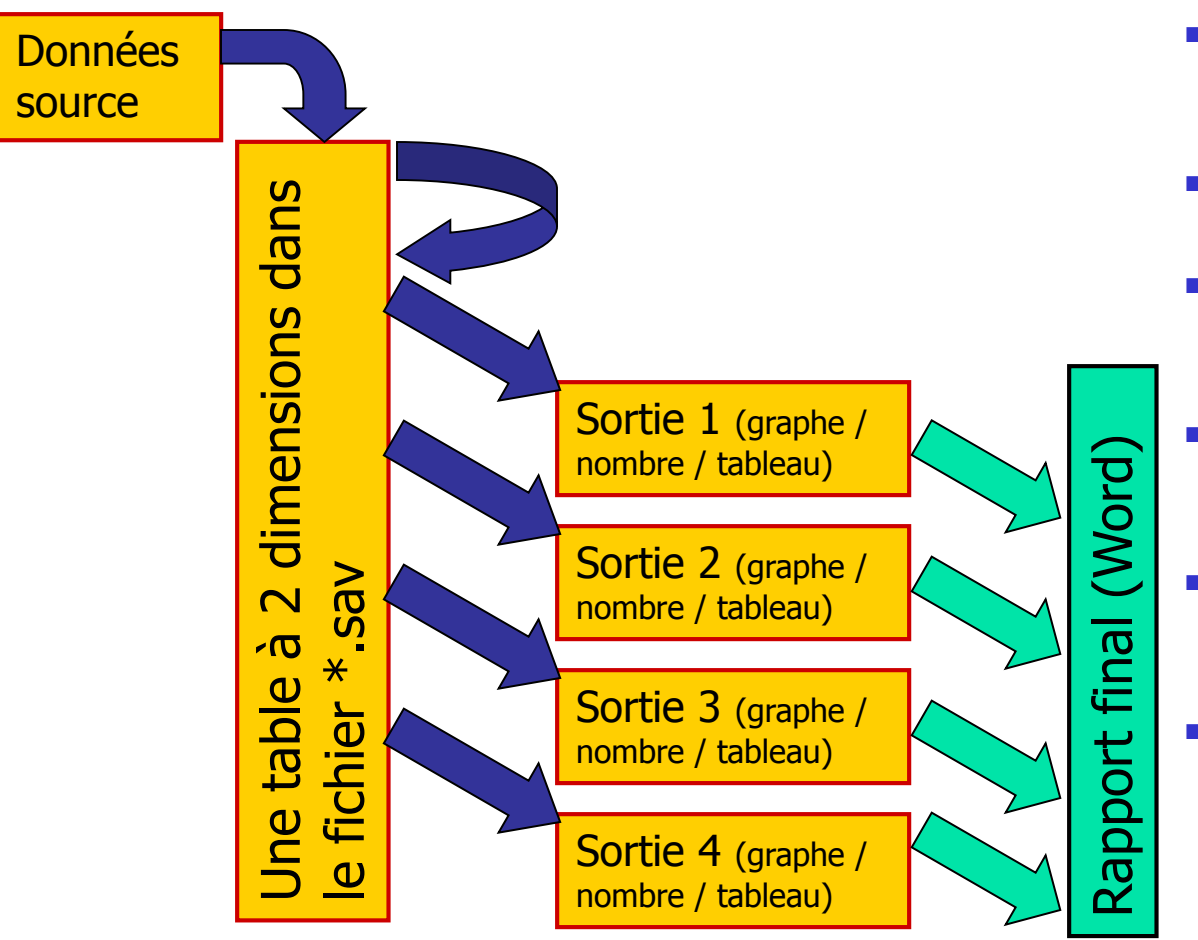

- Les données sont chargées à la main  $\Rightarrow$  une seule table à 2 dimensions
- Plusieurs actions de modification (« compute »)
- Plusieurs actions de sortie statistique (à la souris, ou en script mémorisable)
- Les résultats doivent être exportés pas à pas vers un fichier Word par exemple
- Traitements limités à une table à 2 dimensions, étude très classique.
- Selon les changements de stratégie ou de données, vous reprendrez à des étapes variables

### **Plusieurs façons de travailler : exemple de SAS**

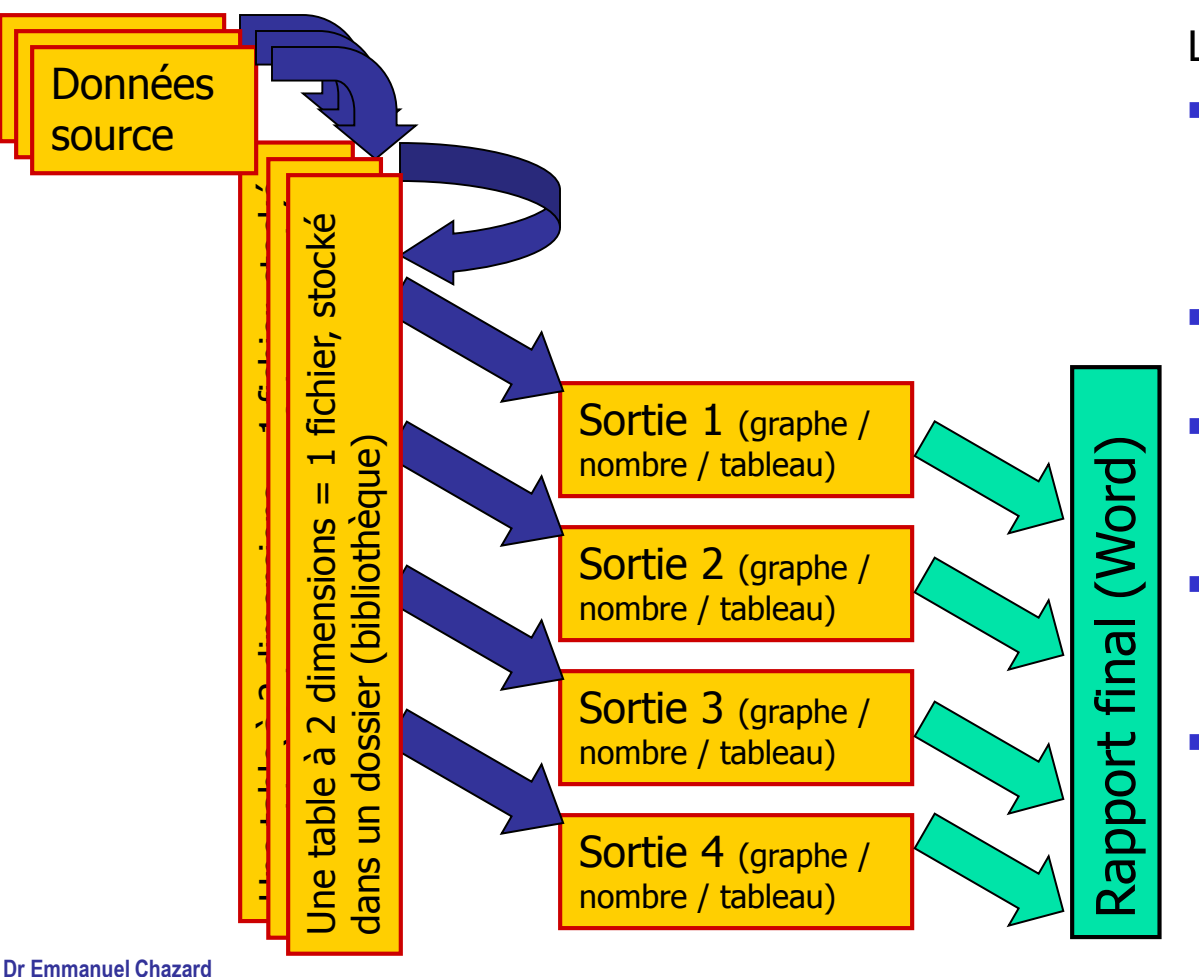

**MCU-PH Université Lille 2 http://emmanuel.chazard.org** Le principe reste le même, sauf que :

- Langage de commandes, tant pour le chargement et les calculs (DATA) que pour les sorties (PROC)
- **I** llest possible de travailler sur plusieurs tables simultanément
- **Piètre qualité des sorties** graphiques, tableaux mal présentés
- **Traitements limités à plusieurs** tables à 2 dimensions, langage de macro assez rigide
- Selon les changements de stratégie ou de données, vous reprendrez à des étapes variables (mais historisation)

# **Plusieurs façons de travailler : l'esprit R !**

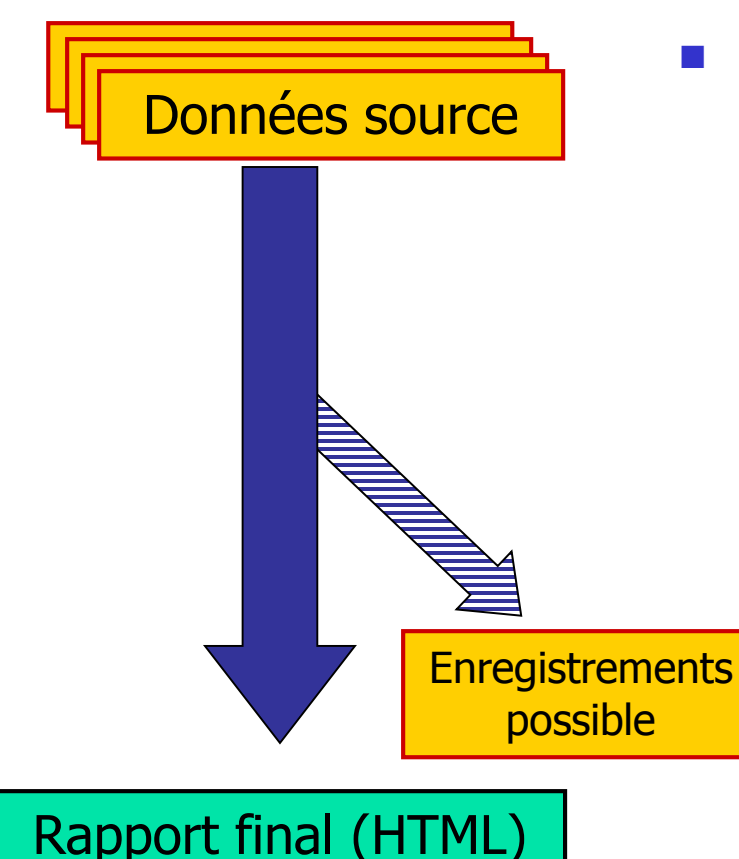

- Avec R, on pourrait travailler de même. A l'aide de R2HTML, il est possible avec un seul script et une seule action de :
	- Charger les données
	- Les modifier
	- Générer toutes les sorties, mises en forme dans un rapport HTML
	- Relancer le processus complet en 2 secondes à chaque modification des données ou des calculs
	- Ne pas utiliser de stockage intermédiaire (mais cela reste possible)

**R, logiciel de programmation en Statistiques**

- I. Statistiques et programmation
- II. Installer R pour Windows
- III. Les packages

# **R, un logiciel de Statistiques, et un langage de programmation**

- Les avantages d'un langage de programmation :
	- Possibilités infinies, totale liberté de création, puissance algorithmique, possibilité d'inventer vos propres graphiques et fonctions…
	- Un apprentissage utile (C, JavaScript, PHP, Java, Perl…)
- Les avantages d'un logiciel de Statistiques :
	- Langage moins « bas niveau », notamment pour vecteurs, tableaux et graphiques
	- Classes et fonctions clefs en main
	- Sorties graphiques très réussies et paramétrables
- Les avantages d'un projet communautaire :
	- Gratuit, facile à installer, léger en ressources
	- Très complet, très nombreuses extensions (librairies), reconnu dans le monde universitaire

## **Installer R sous Windows**

Site de référence :

[http://www.r-project.org](http://www.r-project.org/)

■ Téléchargement du fichier binaire d'installation pour Windows :

*download > CRAN > R Binaries*

<http://cran.cict.fr/bin/windows/base/R-2.10.1-win32.exe> (32 Mo)

■ R peut être installé sur une clef USB, et sur certains PC sans les droits administrateur

## **Installer et utiliser des packages**

#### **Installer un package :**

- Voie automatique : menu interactif de R *Menu packages > installer le package*
- Voie semi-automatique : télécharger le fichier ZIP sur le site [http://www.cran-project.org](http://www.cran-project.org/)

(*download > CRAN > Packages*) puis

*Menu packages > installer le package depuis le fichier ZIP*

#### Utiliser un package :

- Une fois installé, le package doit être chargé par la commande *library( nomdupackage )*
- Certains packages contiennent des jeux de données. Voir pour ce faire *data( nomdupackage )*

# **Votre premier projet en R, pas à pas**

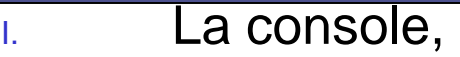

- II. Les variables, print()
- III. Les fonctions, l'aide
- IV. Quelques mots sur le langage lui-même
- V. Chargement de données
- VI. Les vecteurs
- VII. Graphiques exploratoires
- VIII. La boucle FOR

**Dr Emmanuel Chazard MCU-PH Université Lille 2 http://emmanuel.chazard.org**

IX. Génération d'un rapport complet avec R2HTML

2013-03-05 Initiation à R, logiciel de Statistiques 10

## **La console R**

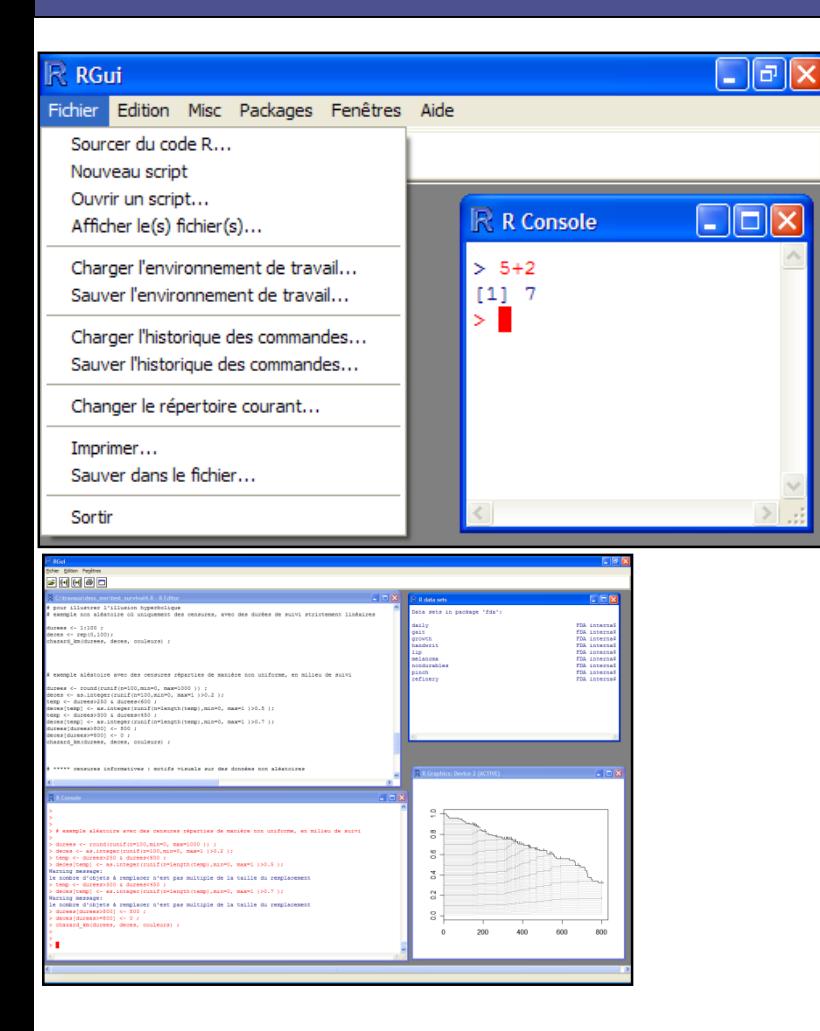

La console :

- reçoit vos commandes
- affiche parfois des sorties texte
- « Fichier > charger/sauver l'environnement de travail » permet de garder un état de la mémoire vive. Ceci est facultatif.
- La fenêtre de script
	- Permet de mémoriser / éditer / réutiliser votre script
	- *Contrôle + R* pour exécuter une portion de script (ligne courante ou portion sélectionnée)
- Attention : R est sensible à la casse

# **Les variables, print()**

Le type le plus simple : les scalaires, nombres ou chaînes de caractère.

Trop fastoche ?

OK, alors c'est à vous maintenant !

Petits rappels :

- Variable <- valeur
- print( valeur )
- paste( chaine1, chaine2…)

J'affecte la valeur 13 à la variable *coucou* 

J'affiche coucou

- Si je saisis une expression sans l'affecter, alors le système comprend « *print()* »
- J'affecte le résultat du calcul « 7+15\*2 » à *coucou*
- J'affiche coucou
- J'affiche le résultat de ce même calcul
- J'affecte la valeur « Emmanuel » à la variable prenom
- J'affiche *prenom*

J'utilise la fonction *paste()* pour former « Bonjour Emmanuel ! » (en réalité print(paste(…)) )

# **Les fonctions, l'aide**

#### **Les fonctions :**

- S'appèlent par leur nom suivi de parenthèses
- Entre les parenthèses, on peut placer des paramètres. Particularité de R, les paramètres peuvent être nommés => ordre indifférent
- Elles font quelque chose, et retournent une valeur

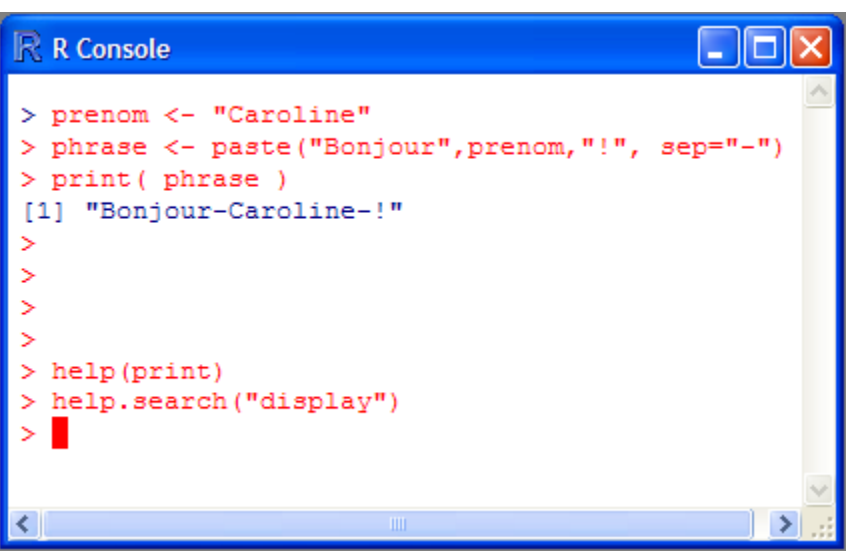

- **Deux fonctions utiles pour tout** connaître sur les autres :
	- help(nom) ou ?nom, si vous connaissez le nom de la fonction ou de la structure. (guillemets parfois nécessaires)
	- **help.search(** motclef) ou ??motclef pour une recherche dans le texte (guillemets obligatoires)

#### **Quelques mots sur le langage lui-même**

- **L'apparence : un langage procédural** La réalité : une mécanique de POO
	- Classes, héritage, accès aux champs (names)…
	- Un *print()* implicite (toString)
	- Une redéfinition de nombreuses fonctions (*summary(), print(), plot()*…)
	- Une surdéfinition quasi-permanente (comportement des fonctions différent selon la nature des paramètres)
	- Des itérateurs (le contenu d'un objet de la classe *data.frame* se parcourt comme un tableau…)
- Vitesse d'exécution
	- R est programmé en C
	- Les fonctions natives programmées en C sont très rapides, l'exécution du script peut être plus lente => utilisez l'existant
	- Les itérations FOR sont plutôt lentes, alors que la manipulation directe de vecteurs est très rapide (utilisez des tableaux booléens)

# **Chargement des données**

- Ouvrez l'aide de la fonction *read.table()*
- Chargez les données contenues dans le fichier *data.txt* dans la variable *tableau* à l'aide de la fonction *read.table()* qui retourne un data.frame
- Explorez rapidement le contenu de *tableau* à l'aide des fonctions *print() str() summary() names()*
- On peut accéder au contenu d'un data.frame comme si c'était un tableau à 2 dimensions :

*tableau[ sélection\_de\_lignes , sélection\_de\_colonnes ]*

#### **Les vecteurs**

■ Dans un data.frame, chaque ligne ou chaque colonne constitue un vecteur (=liste de valeurs)

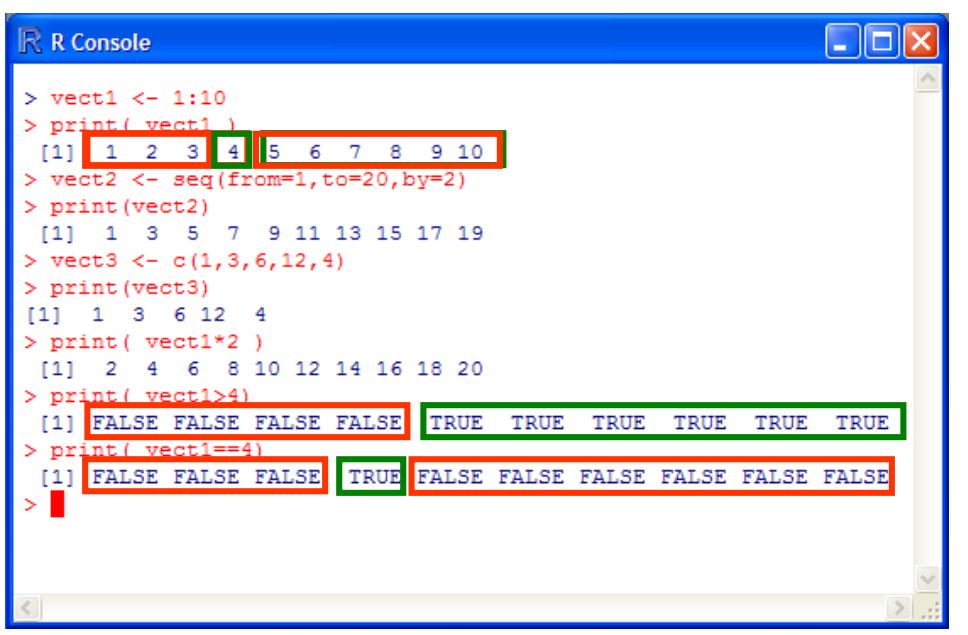

**Génération de vecteurs** manuellement :

- À l'aide de « : »
- A l'aide de la fonction seq()
- $\blacksquare$  À l'aide de la fonction c()
- **Opérations et comparaisons** sur des vecteurs : l'opération s'applique à chacun des éléments et retourne un vecteur de même taille

# **Accès aux colonnes d'un data.frame**

#### Les data.frames :

- sont des objets dont les champs sont les variables
- toutefois tout est fait pour qu'ils ressemblent à des tableaux à 2 dimensions dont les lignes sont les individus et les colonnes sont les variables
- Trois façons d'accéder à une colonne :
	- *tableau[ , 2]* (style tableau, déconseillé)
	- *tableau[ , "sexe"]* (style tableau, conseillé car on peut mettre une variable à la place du nom de colonne)
	- *tableau\$sexe* ou *tableau\$"sexe"* (style objet : léger mais non dynamique)
- **Pour accéder à plusieurs colonnes en même temps :** 
	- *tableau[ , c(2,3) ]*
	- *tableau[ , 2:3 ]*
	- *tableau[ , c("sexe", "calories") ]*

## **Accès aux lignes d'un data.frame**

- **On peut accéder par le numéro de la ligne** 
	- *tableau[ 4 , ]*
	- *tableau[ c(4,5,6) , ]*
	- *tableau[ 4:6 , ]*
- On peut accéder par un vecteur de sélection booléen, de la longueur du tableau :
	- *tableau[ c(F,F,F,T,T,F) , ]*
	- *tableau[ c(0,0,0,1,1,0) , ]*
	- *tableau[tableau\$sexe==2 , ]* équivalent à SELECT \* FROM tableau WHERE sexe=2 ;
	- *tableau[tableau[, "sexe"]==2 , "calories" ]* équivalent à SELECT calories FROM tableau WHERE sexe=2 ;

#### **Exercices**

#### Les séquences :

- Affichez l'aide de la fonction *seq()*
- Générez un vecteur 10,13,16...34
- **Les mesures du BMI chez les femmes :** 
	- Depuis le tableau *tableau*, générez un vecteur TRUE,FALSE,FALSE… indiquant si oui ou non la ligne concerne une femme (sexe=2)
	- Utilisez ce vecteur pour afficher, parmi le tableau *tableau*, les seules lignes concernant des femmes (NB : utilisez le vecteur booléen précédent comme sélecteur de lignes)
	- De même, listez les valeurs des BMI chez les hommes

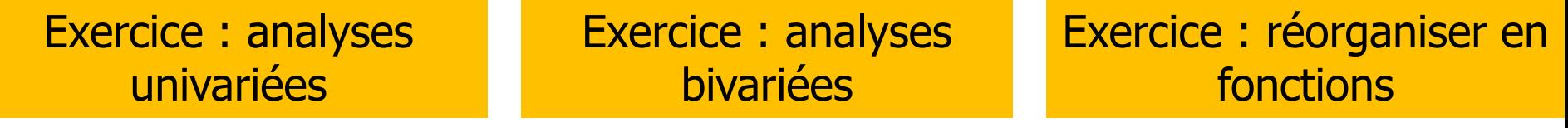

# **La boucle FOR**

- La boucle FOR de R diffère des langages classiques (mais les vecteurs sont plus vite écrits)
	- Structure :

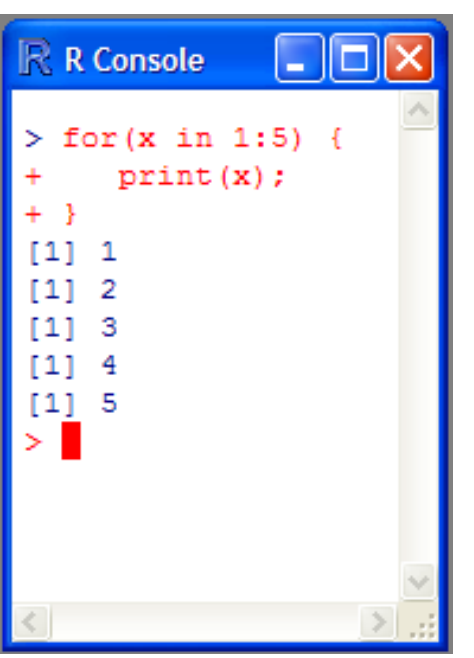

**Dr Emmanuel Chazard MCU-PH Université Lille 2 http://emmanuel.chazard.org** Le mot clef « for »

- Entre parenthèses :
	- le nom d'une nouvelle variable
	- le mot clef « in »
	- un vecteur de valeurs que cette variable prendra tour à tour
- Entre accolades :
	- une série d'instructions qui sera répétée
	- $\blacksquare$  À chaque itération de la boucle, la variable (ici x)

prendra un nouvelle valeur dans le vecteur spécifié.

# **La boucle FOR : Exercice**

- **Nise en pratique : nous allons automatiser** l'étude des variables quantitatives et qualitatives
- Générez un vecteur *noms\_var\_quanti\_cont*
- Générez un vecteur *noms\_var\_quanti\_disc*
- Générez un vecteur *noms\_var\_quali*
- **Utilisez ces deux vecteurs pour encapsuler** les scripts précédents dans des boucles

# **Pairs plot**

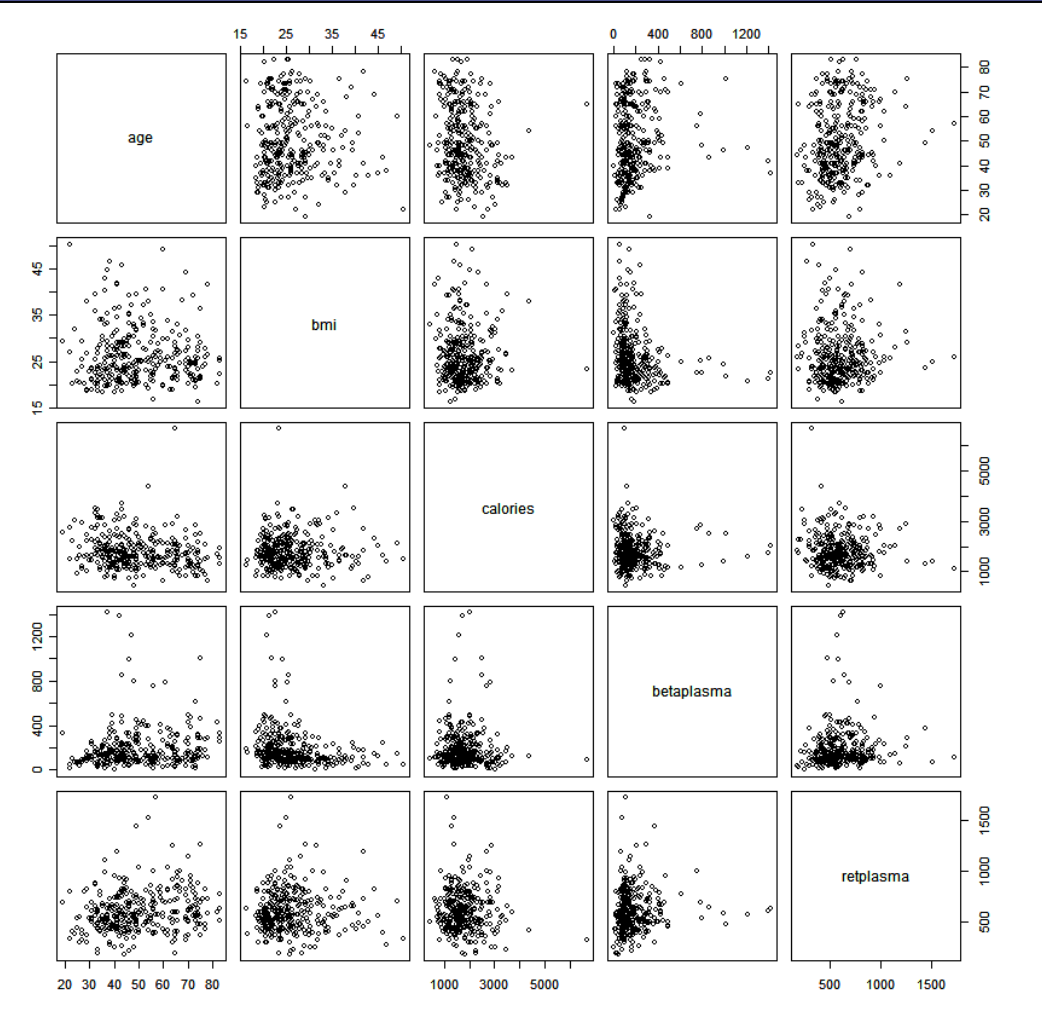

- La fonction *pairs()* permet de générer des plots systématiques de toutes les variables quantitatives entre elles
- **Appliquez cette fonction** au jeu de données limité aux variables quantitatives définies dans

*noms\_var\_quanti\_cont*.

#### **Dr Emmanuel Chazard MCU-PH Université Lille 2 http://emmanuel.chazard.org**

#### Initiation à R, logiciel de Statistiques **22**

### **La génération d'un rapport complet avec R2HTML : Exercice**

- Chargez la librairie R2HTML à l'aide de la fonction *library()* (écrivez cette ligne au début de votre script)
- En début de script, utilisez *HTMLStart()*
- En fin de script, utilisez *HTMLStop()*
- A la place de chaque *print()*, utilisez *HTML()*
- Pour les graphiques, générez-les d'abord comme d'habitude, puis invoquez la fonction *HTMLplot()*, en précisant :
	- le sous-titre (caption)
	- Le nom de l'image (GraphFileName), à générer avec *paste()* car il y a un bug, par exemple : img\_univ\_age, img\_univ\_nb\_enf, etc.
- Pour insérer des titres, utilisez *HTML.title()*, où HR est un niveau de profondeur allant de 1 à 9
- Lancez le script et admirez…

## **Les objets en bref…**

- La plupart des fonctions statistiques de R retournent des objets
- Fonctions et structures utiles sur les objets :
	- *print() summary() plot()* sont souvent redéfinis
	- *class()* permet de connaître la classe d'un objet
	- *names()* retourne le noms des champs, *monobjet\$monchamp* permet d'afficher un champ

### **Vecteurs et facteurs…**

```
R R Console
                                                         Fichier Edition Misc Packages Aide
  a <- c("bleu", "blanc", "rouge", "blanc", "bleu")
  b \leftarrow as.factor(a)"bleu" "blanc" "rouge" "blanc" "bleu"
[1] bleu blanc rouge blanc bleu
Levels: blanc bleu rouge
> as.integer(b)
[1] 2 1 3 1 2
> as.integer(a)
[1] NA NA NA NA NA
Warning message:
NAs introduits lors de la conversion automatique
  c \leftarrow as.vector(b)
```
- Par défaut, lors de la construction des dataframes, les colonnes comportant des caractères sont chargées en facteurs.
- Fonctions *as.vector()* et *as.factor()*
- Conseil : lors du chargement des données, forcer le chargement en vecteur (exemple pour read.table : *stringsAsFactors=FALSE* ou *as.is=TRUE* )